# **Handwriting Tablet ED0Q02**

Thank you for choosing this eReader with handwriting tablet. Before using your tablet, carefully read this quick-start guide before it is activated to work.

Box contents:

Before using this tablet at the first time, please check the content of the package. If any of the following items is not in the package, please contact the retailer where you purchased this tablet.

- handwriting tablet
- MicroUSB-USB cable
- A stylus
- Documentation

#### **INSTRUCTIONS**

To properly use the device, carefully read this quick-start guide before using it. Instruction is based on factory default settings of the device. Images and screen capture in this guide may not exactly match those of the final product.

Parts of the content may not exactly match the operation of the product owing to firmware updates of the device.

This tablet is not liable for any performance problem or incompatibilities caused by the user's editing of the assembly.

Part of the content and services accessed through this device belong to third parties and are protected by copyright, patent, registered trademark and/or other intellectual property laws. This device does not guarantee the content or the services provided.

### **Trademarks**

Other trademarks and their copyrights are properties of their respective owners.

#### **General views of f the dev vice**

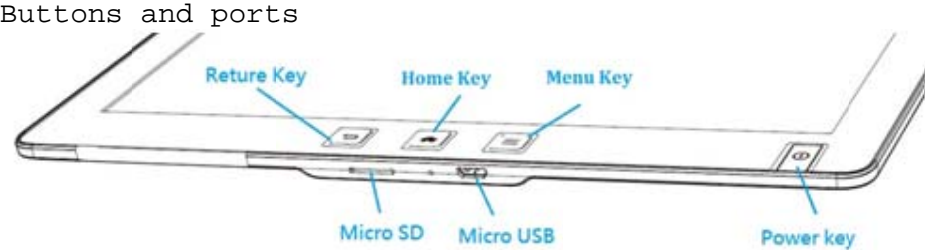

■ **Power Button** 

Long press the power button 3 seconds and wait for device power on. To switch it off, Press and hold down the button and choose the "  $\sqrt$  " option. To activate the Sleep mode, please press the power button. And press it again to resume reading.

#### ■ Reset hole

Reset the device.

# ■ microSD card slot

And press it again to resume reading.<br>Reset hole<br>Reset the device.<br>microSD card slot<br>Allows you to insert a microSD card and access the files stored on it. ■ **micr roUSB port t**

Allows you to connect your Device to a computer in order to transfer files. You can also use the microUSB cable to charge your device.

### ■ **Home** Button

Takes you back to the Home screen.

#### ■ **Pen/ Stylus**

The bundled pen/stylus let you to handwrite notes, highlight and annotate on the touch display. While pressing the stylus button, pop out menu or to erase strokes from the touch display. Please note to Use only the bundled pen/stylus. Use of another pen/stylus will cause abnormal operation. When the pen/stylus is not in use, place it back of the pen/stylus holder of the device. If the tip of the stylus is continually pressed without intention, it may be damaged.

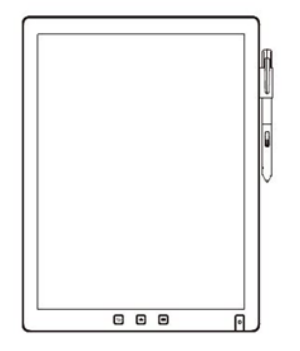

#### ■ **SET UP**

When you power on your tablet, you can select your language, connect to Wi-Fi Access Point and create drawings.

#### **GETTING START**

- Battery This device contains a rechargeable battery. To charge your device's battery, use the micro USB cable which is included in your tablet package.
- Power on / Power off Long press the **Power** button and wait for the device is on. To power off, press and hold till screen shows menu list of option and select it.

To enter standby mode, slide the Power switch once more. Slide the switch again to continue the reading. If your device suffers an unexpected error, just thrust the **Reset** hole of bottom side, and the device will reboot itself immediately. You have better to fully charge the battery before using the tablet for the first time. The charging time is approximately 5 hours.

- Insert / remove the microSD card To install the microSD card, insert it in the slot and press until it clicks into place. To remove the microSD card, press and remove it from the same slot.
- Transferring files To transfer files between the tablet with computer, please follow the steps:
	- 1. Connect the microUSB cable to the microUSB port of the tablet and insert the USB connector into a USB port of the computer. The computer will identify this tablet as a Removable storage device and the tablet will temporarily become inoperative from display touch and other behaviors.
	- 2. On the computer, select the files you wish to transfer to this tablet and copy them onto the removable storage device.
	- 3. Securely disconnect the USB to microUSB cable from the computer and tablet when the transferring work is completed.

*Do not disconnect the cable while files are transferring. If you are transferring them to a microSD card inside the device, do not remove the card in the meantime.*

■ Home Screen

From the Home screen you can access your current and recent drawing and notes. You can also access your eBook library, configure the device's settings and connect to the Internet.

#### **TOUCH SCREEN**

Click or Long Press on the surface of the display with your fingertips or stylus to select a view element or menu. To read a book, go to the **Library** by click the **Book** icon. If you have already started to read a book and you want to continue

reading it, press the thumbnail icon of book cover.

Next, press the icon of the book. It will open at the first page, or at the page you were last on if you have already read the book. To flip the page, slide from left to right on the screen to go forward page or from right to left direction to go back to prior pages. When you have finished reading, press the menu button to go back to the Library.

#### **GO TO A PAGE:** Go directly to the page number selected.

APPEARANCE Allows users to change the font and size in EPUB and PDF formats. You can also change the margins, line spacing, font and select the font to the publisher defaults in EPUB.

**SEARCH:** Allows you to search for text in the book you are reading.

When a e-book is open, long-press on a word to access the context menu for reading. Inside the menu you can:

- Create note This option allows you to add new notes to which book you are reading. Select **Add note** to bring up a virtual keyboard you can use it to write down your note. Once you have saved the note, the text you long-pressed on to create the note will remain highlighted and you can edit or delete the note click on it again.
- Underline This option underlines a word or sentence. To select more than one word, long-press on the first word of the text which you wish to highlight and drag your finger to the end of the desired section. ■ Define
	- This option allows you to check the definition or translation of a word using the dictionary you have set as the default. You can change it at the time.
- Search Search the selected word in the eBook you are reading.

P.S., For eBooks in PDF format it is not possible to open dictionaries, underline text or add notes. Nor can you change the typeface or line spacing.

#### **Handwriting on a Note**

You can use the stylus to draw and write directly in an App "nNote". Once device is power on the default home screen will be nNote App. All the exist notebook icon will show up for you to pick up for editing. Click the icon of any notebook, will open the file for your next command. User can write with the stylus (handwrite) while resting your hands on the touch display. To undo/redo handwriting, tap (Undo) or (Redo) on the top toolbar.

#### **Wi-Fi CONNECTION**

To surf around the Internet you first need to connect the device to a Wi-Fi network, as follows:

- 1. Go to [Settings] > [Wi-Fi Settings]. Switch on Wi-Fi.
- 2. A list will appear, containing the names of the Wi-Fi networks (SSID) detected. Scroll down the list of available networks and press the name of the selected network.

Enter the password and press Connect. The Wi-Fi icon and signal intensity indicator will appear in the upper bar.

#### **SAFETY PRECAUTIONS**

To use the device safely, please observe the following safety precautions:

- Do not use damaged power cords, connectors or loose sockets.
- Do not touch the power cord with wet hands or pull on the cord to disconnect the charger.
- Do not fold or damage the power cord.
- Do not use the device while charging or touch it with wet hands.
- Do not strike and drop the charger.
- Do not charge the device with chargers that have not been approved by the manufacturer.
- Do not use the device during a lightning storm.
- Do not dis-assembly the device.
- Handle and dispose batteries and chargers with precaution.
- Do not use the device near a pacemaker: if possible, avoid using the device at a distance of less than 15 cm from the pacemaker, as the device may interfere with it.
- Do not use the device in a hospital or near medical equipment which is vulnerable to interference caused by radiofrequency.
- If you use medical equipment, contact the manufacturer to ensure that the equipment is protected from radiofrequency. If you use a hearing aid, contact the manufacturer for further information on radio interference.
- In potentially explosive environments, power off the device before entering. Observe all rules, instructions and warning signs in potentially explosive environments.
- Do not use the device in fuel loading areas (service stations) or near fuels or chemicals in explosive areas.
- Do not store or carry flammable liquids, gas or explosive materials in the same compartment as the device, its parts or accessories.
- Power off the device before on board a plane.
- Electronic devices in a motor vehicle may behave in a wrong way due to the device's radiofrequency.
- Operation temperature:  $0^{\circ}$ C~45<sup>°</sup>C

3.

#### **SAR Information**

This device's maximum SAR value is well below the EU limits with specific measurements shown in the below table.

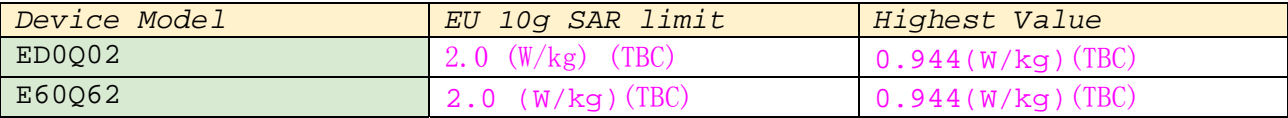

#### **Cleaning**

Before cleaning the device, power it off and disconnect from all systems and power cords.

- Ensure that the device is completely dry before connecting the cords then turning it on.
- Do not use any cleaning liquids or sprays directly on the surface of the display and the case.
- Use a soft, clean and lint-free cloth to remove dust and dirt from the display. For fingerprints and stains, use a cloth with mild cleaning products.

■ Moisten the cloth with clean water, wring it well to clean the case then remove all leftover detergent.

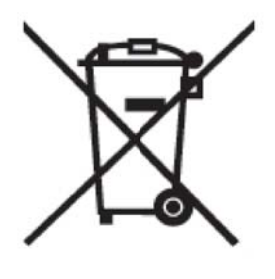

(Applicable in the European Union and in European countries with selective waste collection systems). This marking on the product, accessories or literature indicates that the product and its electronic accessories (e.g. charger, headset, USB cable) should not be disposed of with other household waste at the end of their working life. (Electric and electronic device waste)

To prevent possible harm to the environment or human health from uncontrolled waste disposal, easy separate these items from other uncontrolled waste disposal, easy separate these items from other<br>types of waste and recycle them responsibly to promote the sustainable reuse of material resources.

Household users should contact either the retailer where they purchased this product, or their local government office, for details of where and how they can take these items for environmentally safe recyclin ng.

Business users should contact their supplier and check the terms and conditions of the purchase contract. This product and its electronic accessories should not be mixed with other commercial wastes for disposal l.

#### **CORRECT DISPOSAL OF THIS PRODUCT**

#### **DECLARATION OF CONFORMITY**

E Reader Device

complies with the provisions of Directive 2006/95/EC on the harmonisation of the laws of Member States relating to Electrical Equipment designed for use within certain voltage limits and Directive 2004/108/EC on Electromagnetic Compatibility complying with the harmonized standards: EN 60950-1:2006 + A11:2009+A1:2010+A12:2011+A2:2013, EN 301 489-1 V1.9.2, EN 301 489-17 V2.2.1, EN 300 328 V1.9.1, EN 55022:2010+AC:2011, EN 55024:2010, EN 50566:2013+AC:2014 EN 62209-2:2010

### **Federal Communication Commission Interference Statement**

This device complies with Part 15 of the FCC Rules. Operation is subject to the following two conditions: (1) This device may not cause harmful interference, and (2) this device must accept any interference received, including interference that may cause undesired operation.

This equipment has been tested and found to comply with the limits for a Class B digital device, pursuant to Part 15 of the FCC Rules. These limits are designed to provide reasonable protection against harmful interference in a residential installation. This equipment generates, uses and can radiate radio frequency energy and, if not installed and used in accordance with the instructions, may cause harmful interference to radio communications. However, there is no guarantee that interference will not occur in a particular installation. If this equipment does cause harmful interference to radio or television reception, which can be determined by turning the equipment off and on, the user is encouraged to try to correct the interference by one of the following measures:

- Reorient or relocate the receiving antenna.
- Increase the separation between the equipment and receiver.
- Connect the equipment into an outlet on a circuit different from that to which the receiver is connected.
- Consult the dealer or an experienced radio/TV technician for help.

FCC Caution: Any changes or modifications not expressly approved by the party responsible for compliance could void the user's authority to operate this equipment.

This transmitter must not be co-located or operating in conjunction with any other antenna or transmitter.

### **Radiation Exposure Statement:**

The product comply with the FCC portable RF exposure limit set forth for an uncontrolled environment and are safe for intended operation as described in this manual. The further RF exposure reduction can be achieved if the product can be kept as far as possible from the user body or set the device to lower output power if such function is available.

Note: The country code selection is for non-US model only and is not available to all US model. Per FCC regulation, all WiFi product marketed in US must fixed to US operation channels only.

## **Industry Canada statement:**

This device complies with RSS-247 of the Industry Canada Rules. Operation is subject to the following two conditions: (1) This device may not cause harmful interference, and (2) this device must accept any interference received, including interference that may cause undesired operation.

Ce dispositif est conforme à la norme CNR-247 d'Industrie Canada applicable aux appareils radio exempts de licence. Son fonctionnement est sujet aux deux conditions suivantes: (1) le dispositif ne doit pas produire de brouillage préjudiciable, et (2) ce dispositif doit accepter tout brouillage reçu, y compris un brouillage susceptible de provoquer un fonctionnement indésirable.

# **Radiation Exposure Statement:**

The product comply with the Canada portable RF exposure limit set forth for an uncontrolled environment and are safe for intended operation as described in this manual. The further RF exposure reduction can be achieved if the product can be kept as far as possible from the user body or set the device to lower output power if such function is available.

# **Déclaration d'exposition aux radiations:**

Le produit est conforme aux limites d'exposition pour les appareils portables RF pour les Etats-Unis et le Canada établies pour un environnement non contrôlé.

Le produit est sûr pour un fonctionnement tel que décrit dans ce manuel. La réduction aux expositions RF peut être augmentée si l'appareil peut être conservé aussi loin que possible du corps de l'utilisateur ou que le dispositif est réglé sur la puissance de sortie la plus faible si une telle fonction est disponible.